# **Purpose**

These short instructions explain how to replace a single BE1-IO and its BE1-A with AHD-BE1-IO and a color display AHD 570.

They are an excerpt from the complete refit instructions (Dok-ID PaJ-1188) and must be used in conjunction with them.

# **Requirements**

NOTICE: The cables for the CAN connections and the power supply are not included in the scope of delivery. They must be provided by the customer on-site according to the local requirements.

# **Step 1:**

Disconnect BE1-IO and BE1-A from their power supplies.

# **Step 2:**

Disconnect the flat ribbon cable from BE1-IO and BE1-A and remove it.

# **Step 3:**

Disconnect the terminal strips from BE1-IO.

It is not necessary to remove the cables from the terminal strips. The terminal strips can be plugged into AHD-BE1-IO without changing the cables.

#### **Step 4:**

Remove BE1-IO and BE1-A from their installation sites.

# **Step 5:**

Prepare the installation sites for AHD-BE1-IO and AHD 570.

When installing AHD 570 at the previous installation site of BE1-A, you must adjust the cutout to accommodate AHD 570.

# **Step 6:**

Place AHD-BE1-IO and AHD 570 at their installation sites.

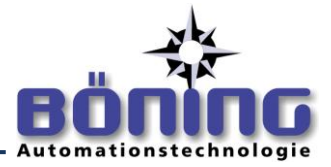

# **Step 6:**

Plug the terminal strips taken from BE1-IO into AHD-BE1-IO. It is not necessary to change the cables in the terminal strips.

Plug the terminal strip labeled  $1-17$  into the terminals labeled  $1-17$  on AHD-BE1-IO.

Plug the terminal strip labeled 18—35 into the terminals labeled 18—35 on AHD-BE1-IO.

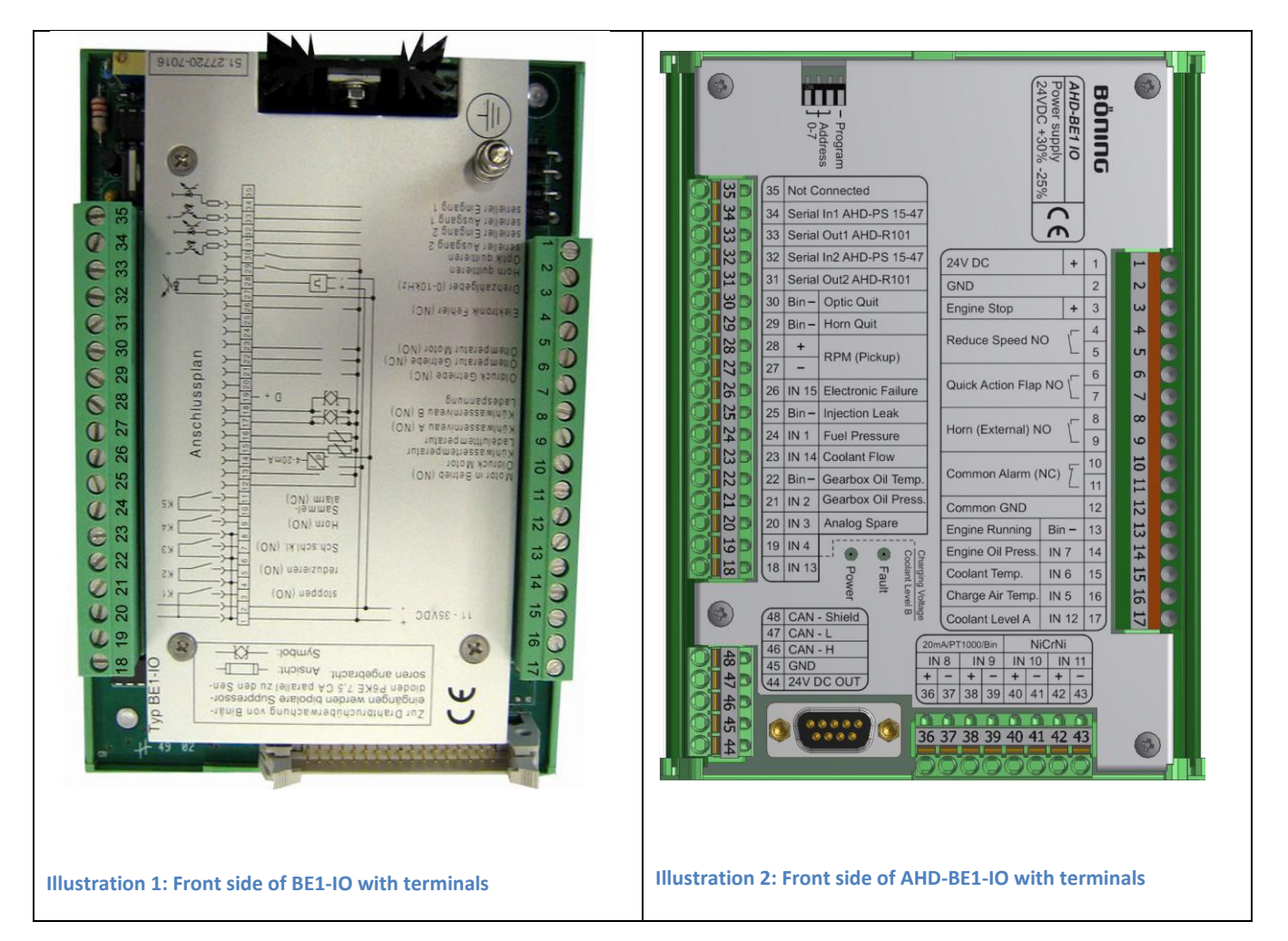

# **Step 7:**

This step requires laying two new cables.

Establish the CAN connection:

Connect AHD-BE1-IO's terminal 46 (CAN-H) with AHD 570's terminal 4 (CAN-H in).

Connect AHD-BE1-IO's terminal 47 (CAN-L) with AHD 570's terminal 5 (CAN-L in).

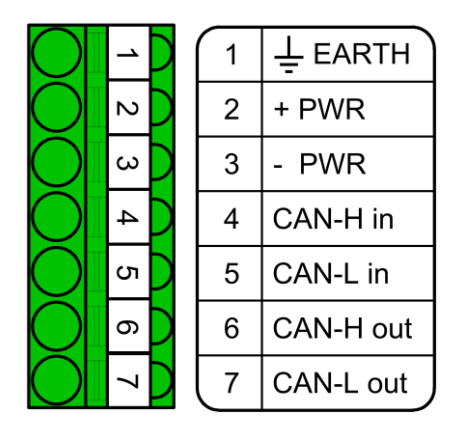

**Illustration 3: Terminals of AHD 570**

To terminate the CAN bus, connect terminals 6 and 7 of AHD 570 with a 120 Ohm resistor (1%, min. 0.25 W).

# **Step 8:**

This may require laying two new cables.

Terminals 44 (+) and 45 (GND) of AHD-BE1-IO may be used to supply AHD 570 with power.

Connect AHD-BE1-IO's terminal 44 (+) with terminal 2 (+) of AHD 570 and its terminal 45 (GND) with AHD-570's terminal 3 (-).

# **Step 9:**

Connect AHD-BE1-IO to the ship's 24 V DC power supply with its terminals 1 (+) and 2 (GND).

#### **Step 10:**

Switch the power supply on.

Check if the devices start correctly.

If the "Fault" LED of a device is lit, refer to the device's manual for error correction or contact the manufacturer.

If AHD 570 does not display the current data, check the CAN connection between the devices and the connection of the terminal strips in AHD-BE1-IO.

#### **Step 11:**

Final installation:

If the devices function properly, install them firmly in their installation sites.

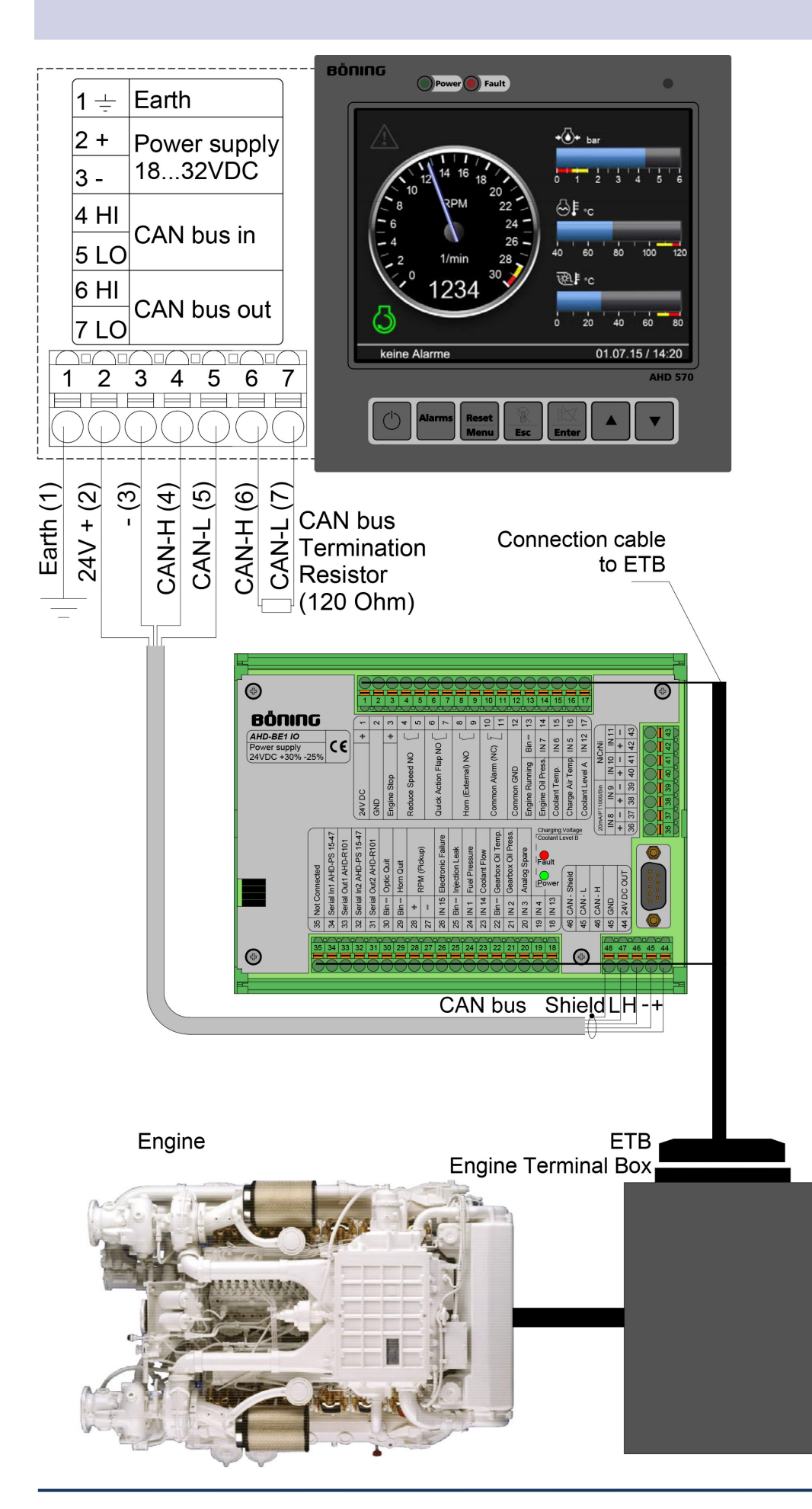

Böning Automationstechnologie GmbH & Co. KG • Am Steenöver 4 • D-27777 Ganderkesee • E-Mail[:info@boening.com](mailto:info@boening.com) • [www.boening.com](http://www.boening.com/) PaJ-11189 V1 Rev.: Sep. 29<sup>th</sup>, 2016, Approved 09/29/2016, ScH • Texts and Illustrations not binding. We reserve the right to make changes due to technical improvements.